## Oracle Database10g Data Pump

[\[Oracle](http://typea.dip.jp/tips/wiki.cgi?page=Oracle)][\[Oracle Database10g](http://typea.dip.jp/tips/wiki.cgi?page=Oracle+Database10g)] [Oracle Data Pump](http://otndnld.oracle.co.jp/document/products/oracle10g/102/doc_cd/server.102/B19211-01/dp_overview.html%231367)

**[Oracle](http://typea.dip.jp/tips/wiki.cgi?page=Oracle) Data Pump** 

[Oracle](http://typea.dip.jp/tips/wiki.cgi?page=Oracle) [Database](http://typea.dip.jp/tips/wiki.cgi?page=Database) 10g R1

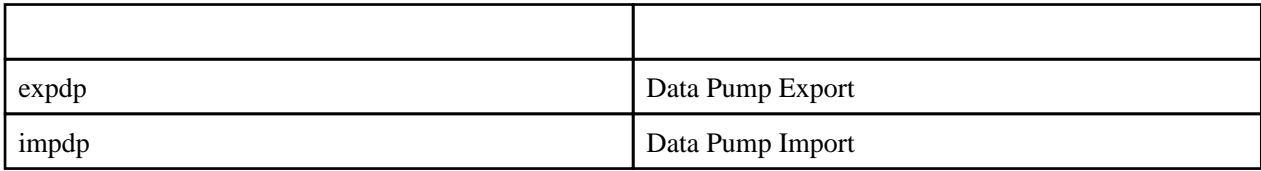

exp imp)とは、このほぼ同じコンタフェースが提供される。<br>このほぼ同じコンタフェースが提供される

**PL/SQL** 

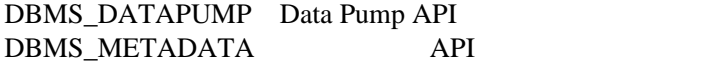

Data Pump SQL

<u>[SQL](http://typea.dip.jp/tips/wiki.cgi?page=SQL)</u>

Data Pump

CREATE ANY DIRECTORY

/home/oracle/dpump dpump dpump dpump dpump dpump dpump dir1

 SQL> create directory dpump\_dir1 as '/home/oracle/dpump'; Directory created.

SQL> grant read, write on directory dpump\_dir1 to exam; Grant succeeded.

Data Pump Export

Data Pump Import

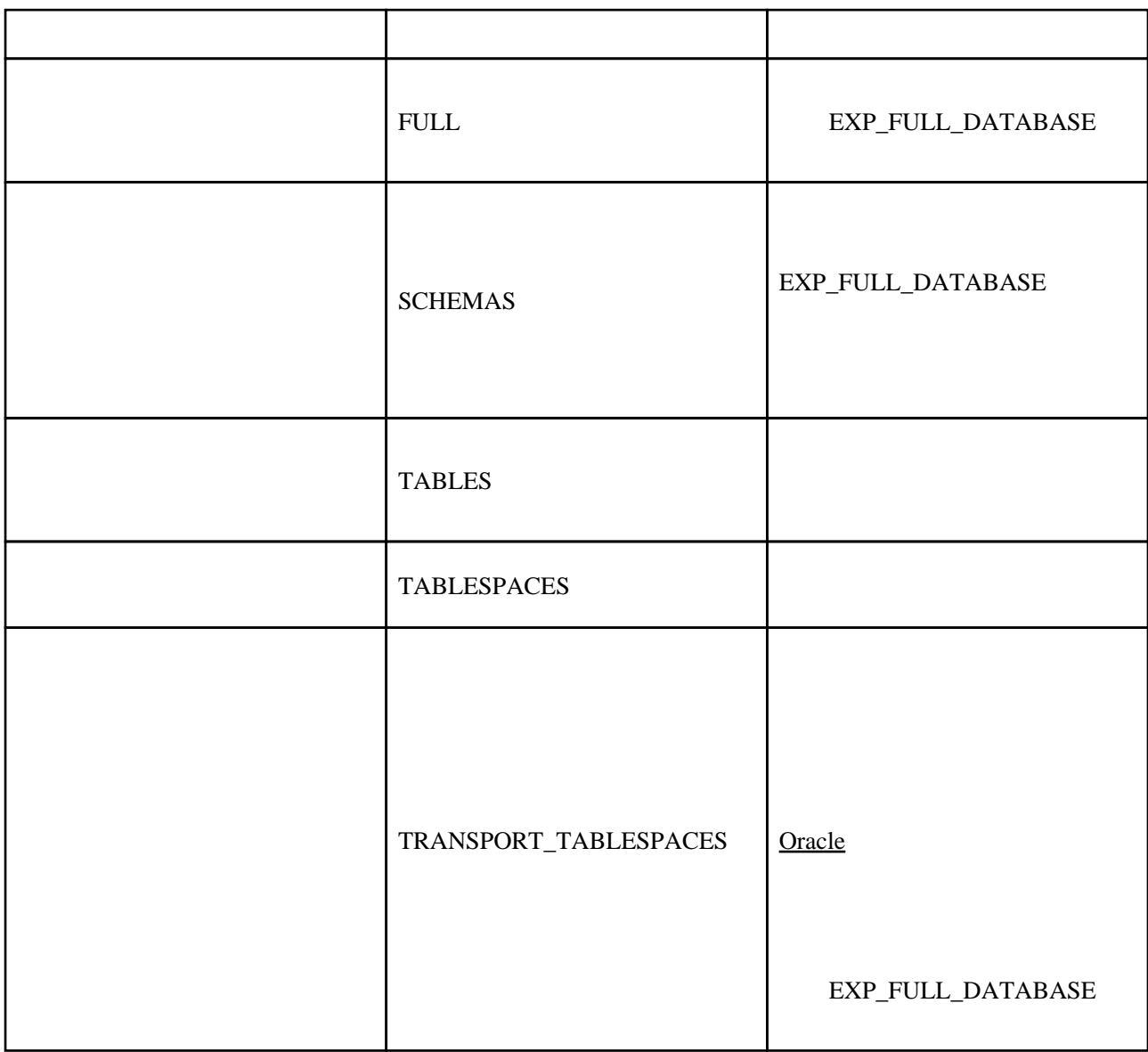

exam test

\$ expdp exam/abc123 TABLES=test DUMPFILE=dpump\_dir1:table.dmp NOLOGFILE=y

Export: Release 10.2.0.1.0 - Production on Saturday, 11 July, 2009 8:47:48

Copyright (c) 2003, 2005, Oracle. All rights reserved.

 Connected to: Oracle Database 10g Enterprise Edition Release 10.2.0.1.0 - Production With the Partitioning, OLAP and Data Mining options Starting "EXAM"."SYS\_EXPORT\_TABLE\_01": exam/\*\*\*\*\*\*\*\* TABLES=test DUMPFILE=dpump\_dir1:table.dmp NOLOGFILE=y

 Estimate in progress using BLOCKS method... Processing object type TABLE\_EXPORT/TABLE/TABLE\_DATA Total estimation using BLOCKS method: 64 KB Processing object type TABLE\_EXPORT/TABLE/TABLE Processing object type TABLE\_EXPORT/TABLE/GRANT/OWNER\_GRANT/OBJECT\_GRANT Processing object type TABLE\_EXPORT/TABLE/STATISTICS/TABLE\_STATISTICS . . exported "EXAM"."TEST" 5.242 KB 2 rows Master table "EXAM". "SYS\_EXPORT\_TABLE\_01" successfully loaded/unloaded \*\*\*\*\*\*\*\*\*\*\*\*\*\*\*\*\*\*\*\*\*\*\*\*\*\*\*\*\*\*\*\*\*\*\*\*\*\*\*\*\*\*\*\*\*\*\*\*\*\*\*\*\*\*\*\*\*\*\*\*\*\*\*\*\*\*\*\*\*\*\*\*\*\*\*\*\*\* Dump file set for EXAMSYS\_EXPORT\_TABLE\_O1 is: /home/oracle/dpump/table.dmp Job "EXAM"."SYS\_EXPORT\_TABLE\_01" successfully completed at 08:48:31

(Enterprise Manager )

データ移動

 $\lambda$ 

行データの移動 エクスポート・ファイルへのエクスポー ļh. エクスポート・ファイルからのイ データペースからインポート ユーザー・ファイルからのデータのロード エクスポート・ジョブとインポート・ジョブの監視

ソフトウェアのデブロイ

インストール済のデータベース・ソフトウェ 収集のステータス

トーム バフォーマンス 管理 メンテナンス

エクスポート: エクスポート・タイプ データベース oradb1.vboxfedora10.typea.info C データベース データペース全体をエクスポート ry. C<sub>スキーマ</sub> スキーマ単位のエクスポート ⊙ 表 選択したスキーマから1つ以上の表を選択してエクスポートできます。 ○ 表領域 1つ以上の表領域から表をエクスポートできます。注意:表のみがエクスポートされ、表頻域はエクスポート ホスト資格証明

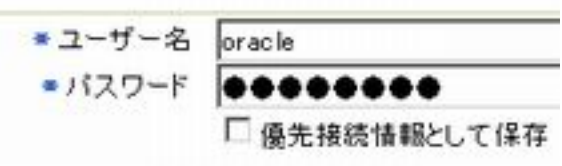

## エクスポート: ファイル データベース oradb1.vboxfedora10.typea.info ディレクトリ・オブジェクトとファイル名を指定して、データベース・サーバー・マシン 選択ディレクトリ・オブジェクト ファイル名 C DPUMP\_DIR1 EXPDAT%U.DMP  $\overline{\phantom{a}}$ 行の追加】 ファイル名にNUを使用すると一連のダンプ·ファイルにワイルドカードを使用できます。 PL[/SQL](http://typea.dip.jp/tips/wiki.cgi?page=SQL) エクフポート・レビュー

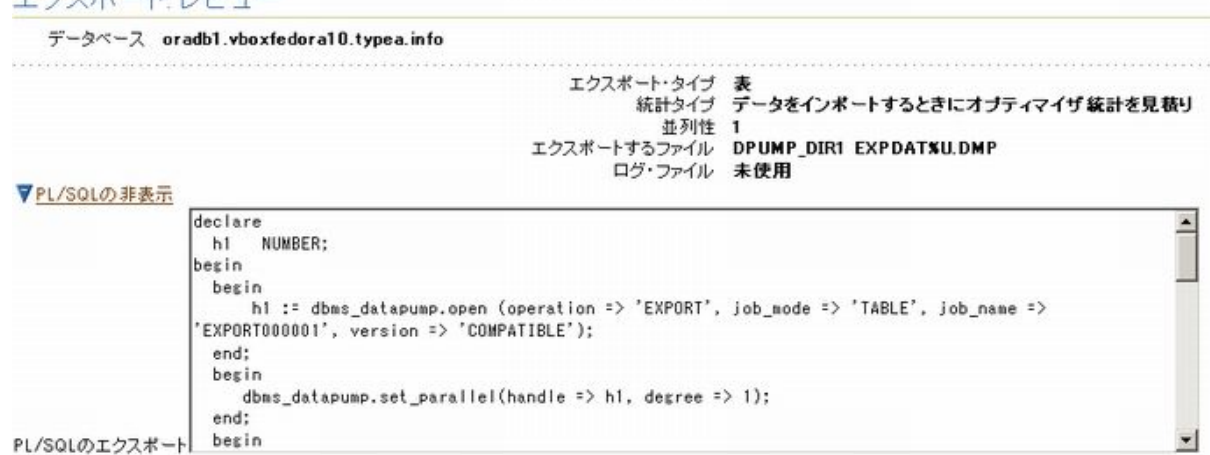

## Data Pump Import

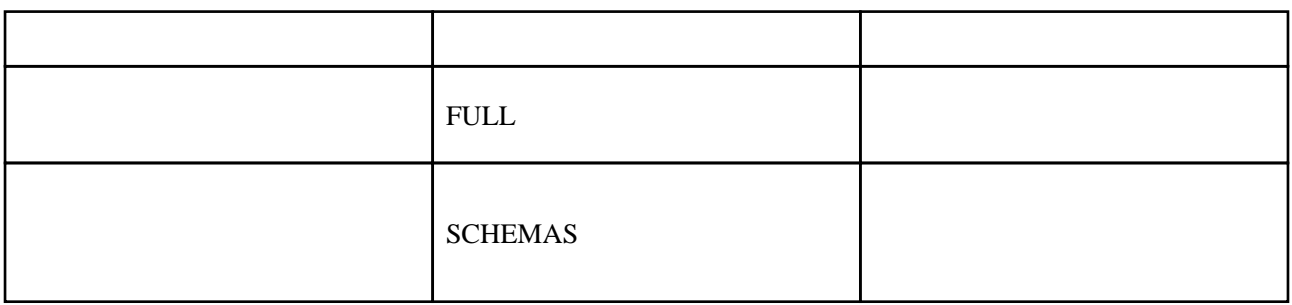

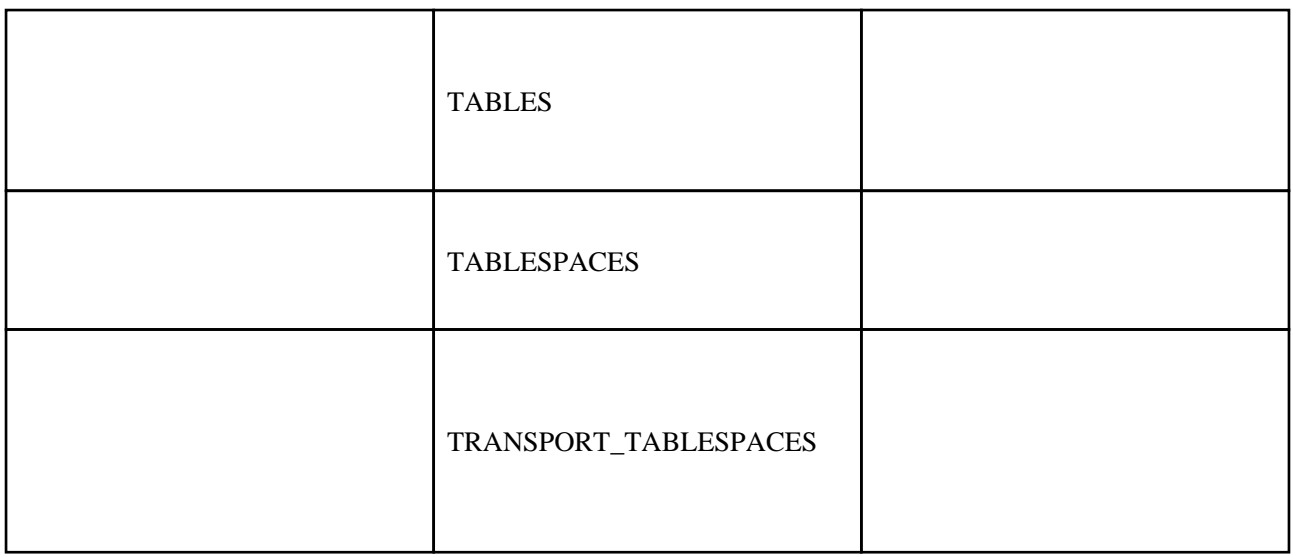

## test

SQL> select \* from exam test;

 ID NAME ---------- ---------- 4 jkl 5 mno

SQL> drop table exam.test;

Table dropped.

SQL> purge recyclebin;

Recycl ebi n purged.

SQ<sub>-></sub> select \* from exam.test; select \* from exam.test  $\star$ 

 ERROR at line 1: ORA-00942: table or view does not exist

impdp

 \$ impdp exam/north123 directory=dpump\_dir1 DUMPFILE=table.dmp TABLES=test Import: Release 10.2.0.1.0 - Production on Saturday, 11 July, 2009 9:18:33 Copyright (c) 2003, 2005, Oracle. All rights reserved. Connected to: Oracle Database 10g Enterprise Edition Release 10.2.0.1.0 - Production With the Partitioning, OLAP and Data Mining options Master table "EXAM"."SYS\_IMPORT\_TABLE\_01" successfully loaded/unloaded Starting "EXAM"."SYS\_IMPORT\_TABLE\_01 ": exam/\*\*\*\*\*\*\*\* directory=dpump\_dir1 DUMPFILE=table.dmp Starting<br>TABLES=test Processing object type TABLE\_EXPORT/TABLE/TABLE Processing object type TABLE\_EXPORT/TABLE/TABLE\_DATA . . imported "EXAM"."TEST" 5.242 KB 2 rows Processing object type TABLE\_EXPORT/TABLE/GRANT/OWNER\_GRANT/OBJECT\_GRANT Processing object type TABLE\_EXPORT/TABLE/STATISTICS/TABLE\_STATISTICS Job "EXAM"."SYS\_IMPORT\_TABLE\_01" successfully completed at 09:18:50

SQL> select \* from exam.test; ID NAME ---------- ---------- 4 jkl 5 mno